### **[JPK – Dodaj kody JPK\\_V7](https://pomoc.comarch.pl/optima/pl/2023_5/index.php/dokumentacja/jpk-dodaj-kody-jpk_v7/)**

**JPK – Dodaj kody JPK\_V7** – po wybraniu tej operacji otwierane jest okno z listą kodów towarowych oraz procedur dla plików JPK\_V7:

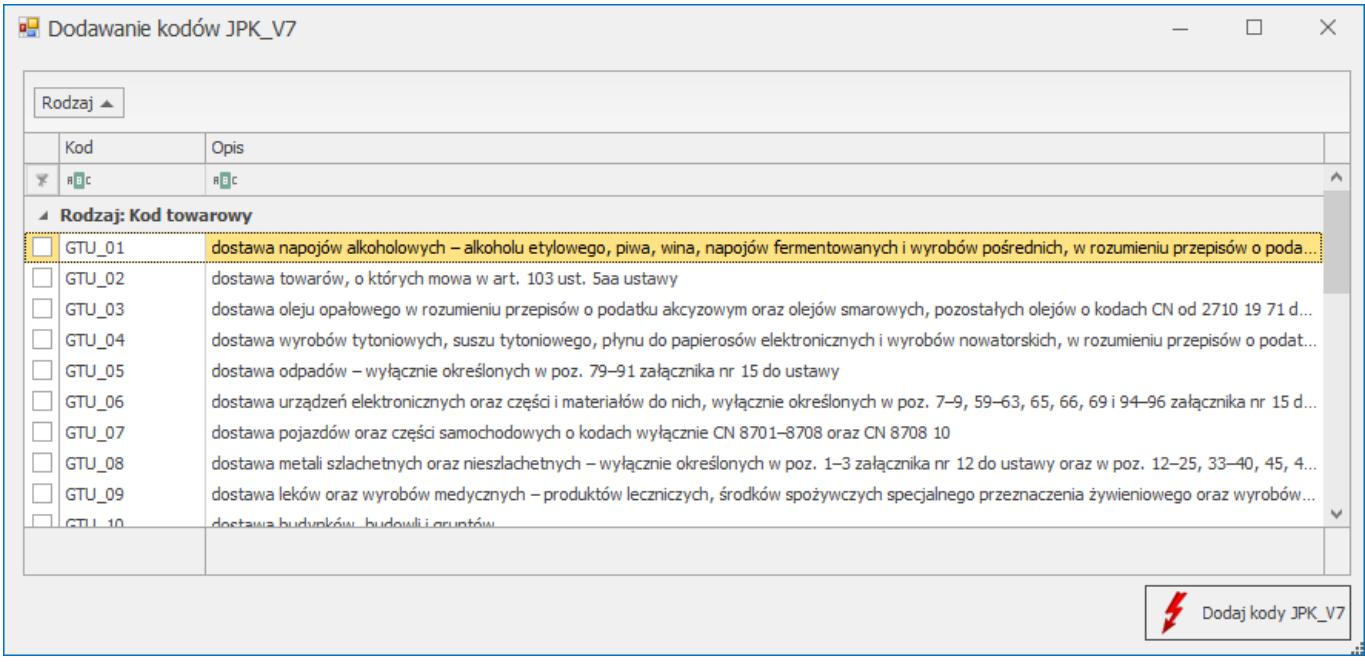

*Seryjne dodawanie kodów JPK\_V7*

Po zaznaczeniu wybranych kodów i kliknięciu na przycisk **Dodaj kody JPK\_V7** zostaną one przypisane do kartotek zaznaczonych na liście kontrahentów i będą przenoszone na dokumenty dla tych kontrahentów.

#### **[Zaktualizuj dane z GUS/VIES](https://pomoc.comarch.pl/optima/pl/2023_5/index.php/dokumentacja/zaktualizuj-dane-z-gusvies/)**

Dla zaznaczonych kontrahentów następuje weryfikacja czy numer NIP znajduje się w bazie REGON lub VIES. Jeżeli na karcie kontrahenta wybrany jest prefiks odpowiadający krajowi członkowskiemu UE, wówczas uruchamiane jest sprawdzanie w

bazie VIES i pojawia się informacja o statusie VAT kontrahenta. W przypadku kiedy kontrahent ma wybrany prefiks PL lub wprowadzony numer NIP bez prefiksu, wówczas uruchamiane jest sprawdzenie w rejestrze REGON i jeśli numer VAT jest aktywny następuje aktualizacja danych na karcie kontrahenta (nadpisanie danych).

#### **[Dodaj/zmień/usuń atrybut](https://pomoc.comarch.pl/optima/pl/2023_5/index.php/dokumentacja/dodajusun-atrybut/)**

**Dodaj/ zmień/ usuń atrybut** – opcja "**Dodaj atrybut**" umożliwia dopisanie atrybutu wraz z uzupełnioną wartością na zakładkę **[Atrybuty]** na kartach wszystkich zaznaczonych kontrahentów, opcja **Zmień atrybut**, pozwala na aktualizację wartości atrybutu przypisanego na formularzach wskazanych kontrahentów, natomiast opcja **"Usuń atrybut**" usunie z kart kontrahentów wszystkie atrybuty o wskazanym kodzie.

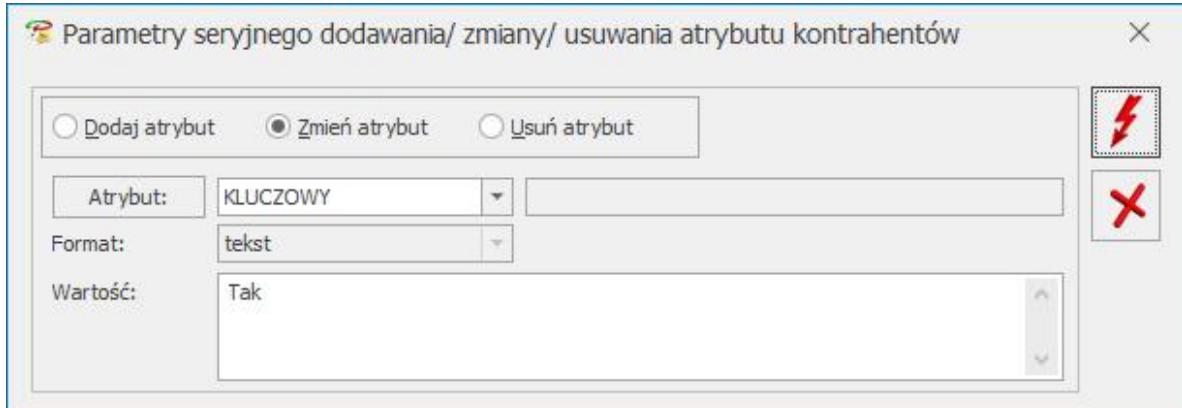

Parametry seryjnego dodawania/usuwania atrybutu kontrahentów

## **[Zmień schemat windykacji](https://pomoc.comarch.pl/optima/pl/2023_5/index.php/dokumentacja/zmien-schemat-windykacji/)**

**Zmień schemat windykacji –** dla zaznaczonych na liście kontrahentów można ustawić schemat windykacji należności spośród zdefiniowanych uprzednio w module *CRM Plus w* menu *CRM/ Schematy windykacji*.

Zaakceptowanie pustego pola w oknie seryjnego schematu windykacji będzie skutkowało usunięciem schematów windykacji dla zaznaczonych kontrahentów. Szczegóły odnośnie realizacji schematu windykacji są dostępne [tutaj.](https://pomoc.comarch.pl/optima/pl/2023_5/schematy-windykacji/)

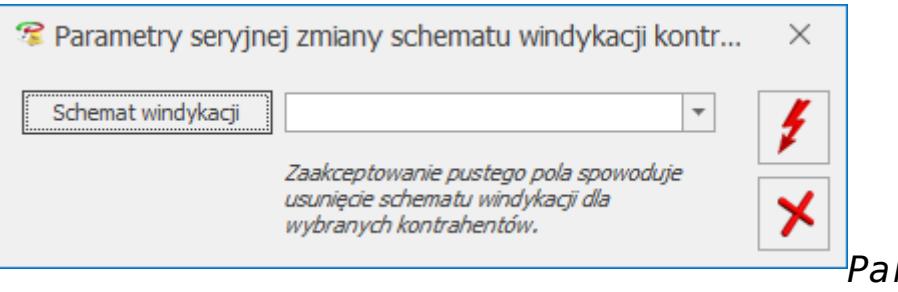

*Parametry seryjnej*

*zmiany schematu windykacji*

Funkcja jest dostępna również pod prawym przyciskiem myszy na liście kontrahentów w operacjach seryjnych.

Na liście kontrahentów w kolumnach opcjonalnie wyświetlanych na liście są do wyboru: *Windykacja – schemat, Windykacja email* (zawiera adres e-mail kontrahenta uzupełniony w sekcji *Windykacja*), *Windykacja telefon SMS*.

### **[Zmień kategorię](https://pomoc.comarch.pl/optima/pl/2023_5/index.php/dokumentacja/zmien-kategorie-sprzedazyzakupu/) [sprzedaży/zakupu](https://pomoc.comarch.pl/optima/pl/2023_5/index.php/dokumentacja/zmien-kategorie-sprzedazyzakupu/)**

**Zmień kategorię sprzedaży/zakupu** – po zaznaczeniu wybranych parametrów użytkownik może usunąć, przypisać nową lub zmienić

dotychczasową kategorię dla wybranych kontrahentów.

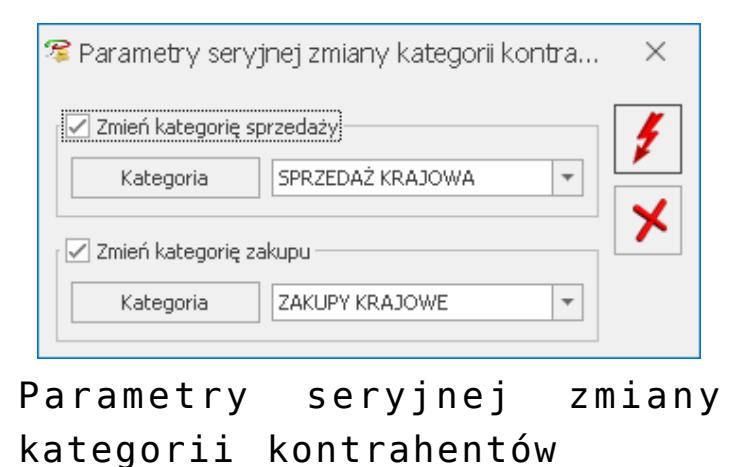

# **[Zmień warunki płatności](https://pomoc.comarch.pl/optima/pl/2023_5/index.php/dokumentacja/zmien-warunki-platnosci/)**

**Zmień warunki płatności** – funkcja umożliwia ustawienie parametrów na formularzu kontrahenta na zakładce **[Płatności]** odpowiednio w polach: **Forma płatności, Domyślna waluta, Termin płatności** (zaznaczenie/odznaczenie parametru oraz ustalenie ilości dni dla terminu płatności), **Maksymalna zwłoka,** zaznaczenie/odznaczenie parametru **Nie rozliczaj płatności** jak również zaznaczenie/odznaczenie parametru **Mechanizm podzielonej płatności.** 

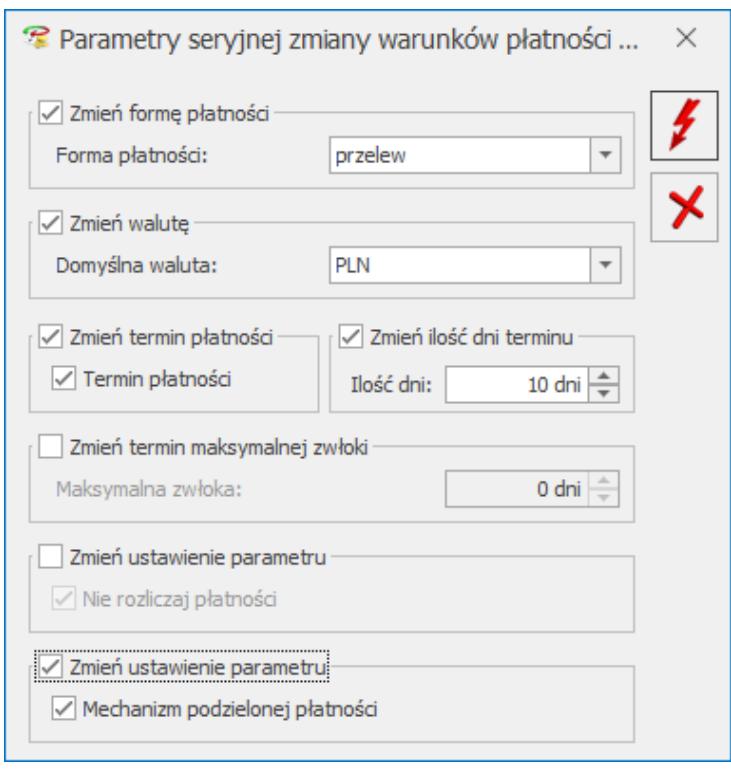

Parametry seryjnej zmiany warunków płatności kontrahentów

#### **[Zmień opiekuna](https://pomoc.comarch.pl/optima/pl/2023_5/index.php/dokumentacja/zmien-opiekuna/)**

**Zmień opiekuna** – dla zaznaczonych na liście kontrahentów można ustawić bądź usunąć przypisanego opiekuna.

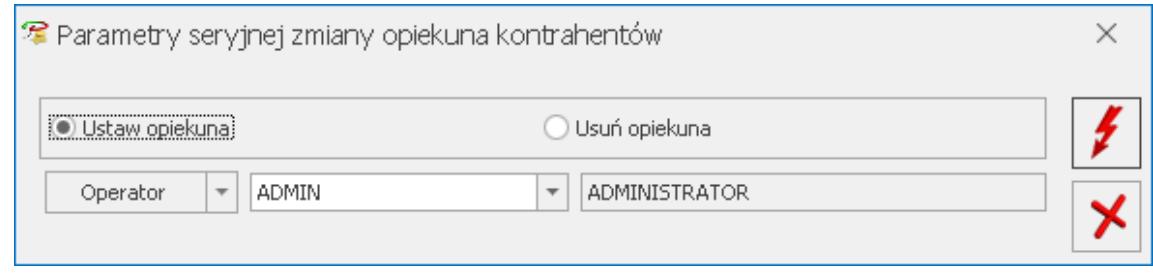

Parametry seryjnej zmiany opiekuna